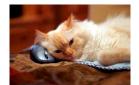

## Marquette University Spanish English Catalog (MaUSECat)

How do I remove a picture from an album?

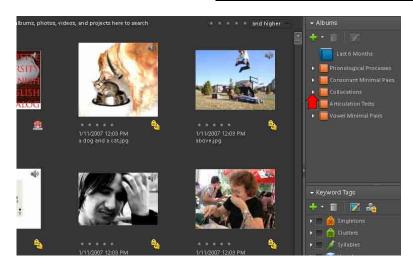

For example, say you want to remove immunization from the doctor's office category because the child is afraid of needles. To get to the doctor's office album click the *triangle* next to *Collocations* on the *Albums* menu to expand the category.

Then, click the *triangle* next to *Locations* to expand that category.

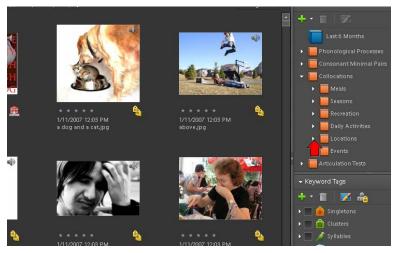

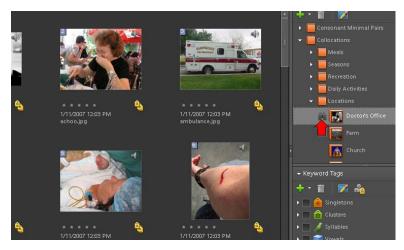

Click next to *Doctor's Office* to view the pictures in that album.

Right click on the picture you want to remove (immunization in this case) and choose *Remove From Album* on the menu.

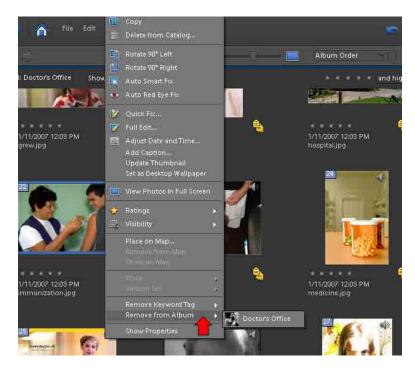

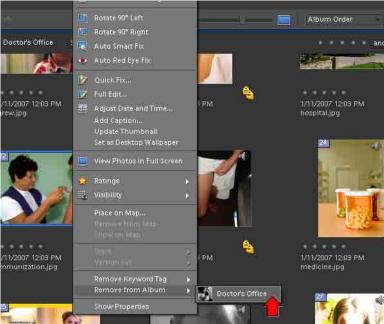

Then click *Doctor's Office* to remove the picture from the doctor's office album.